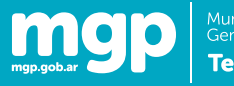

#### Tabla de Contenidos

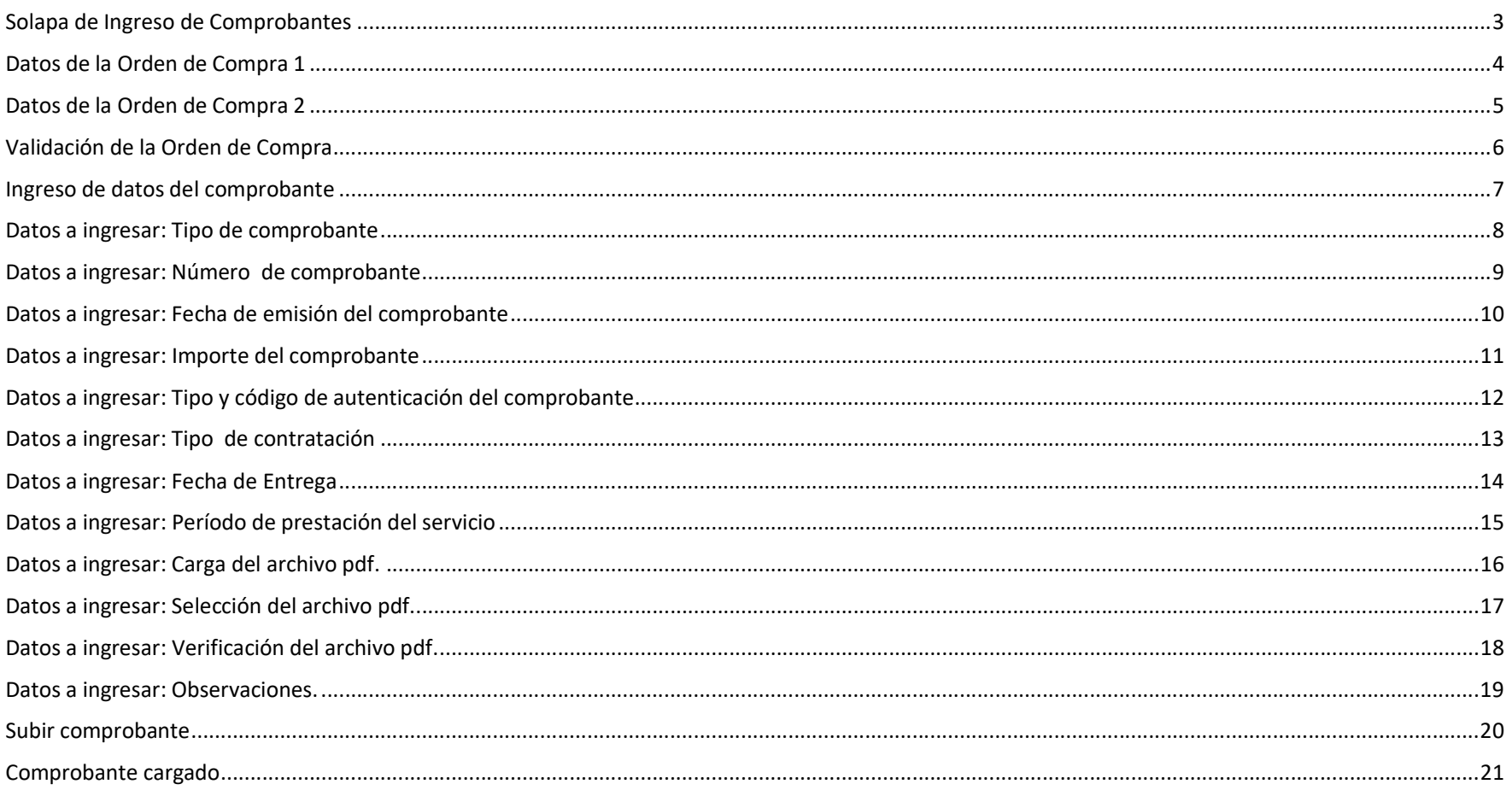

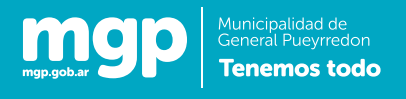

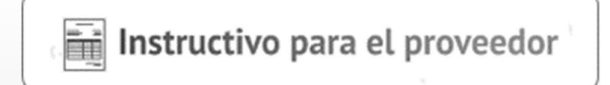

# APLICATIVO DE CARGA DE COMPROBANTES DE FACTURACION

Carga de comprobantes

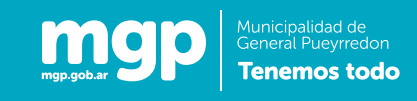

#### Solapa de Ingreso de Comprobantes

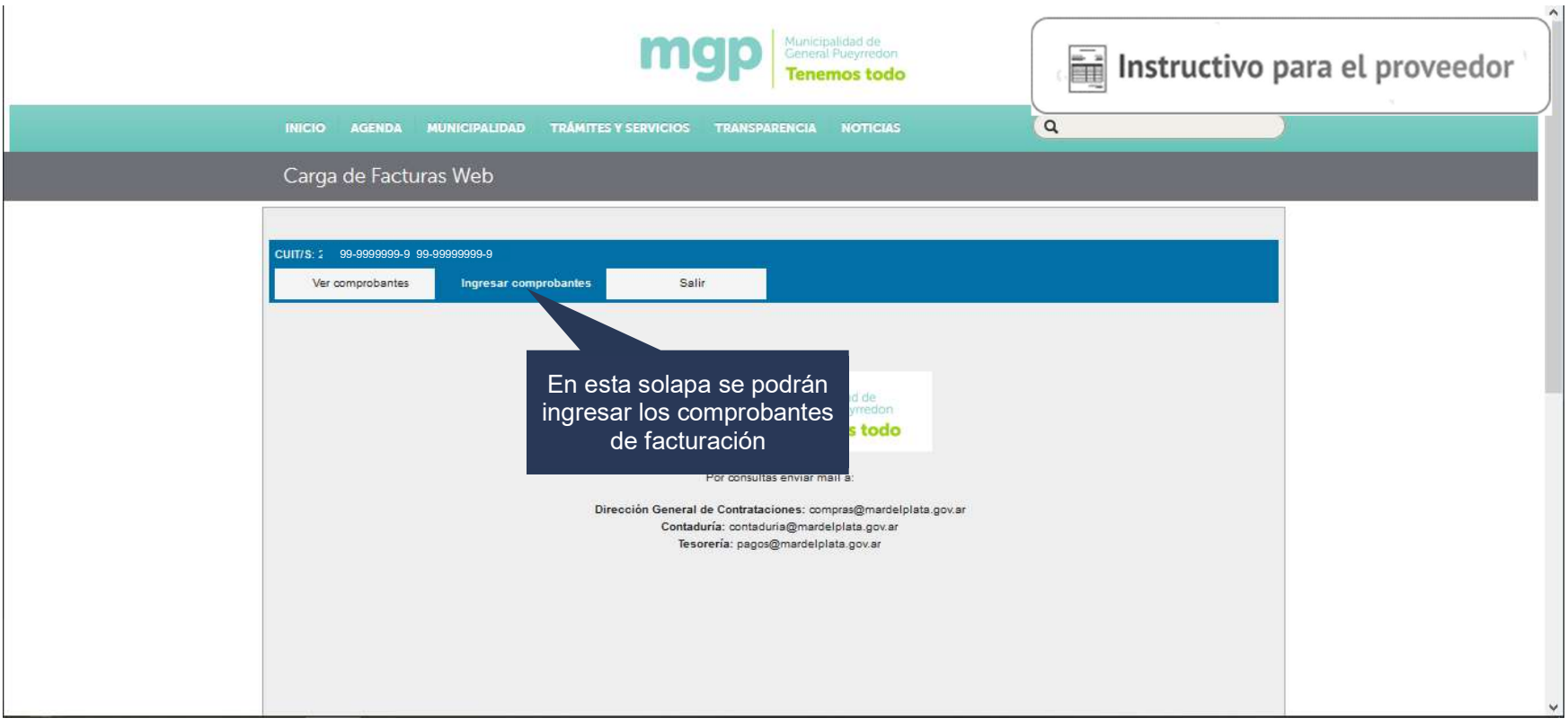

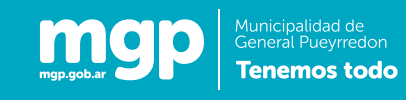

### Datos de la Orden de Compra 1

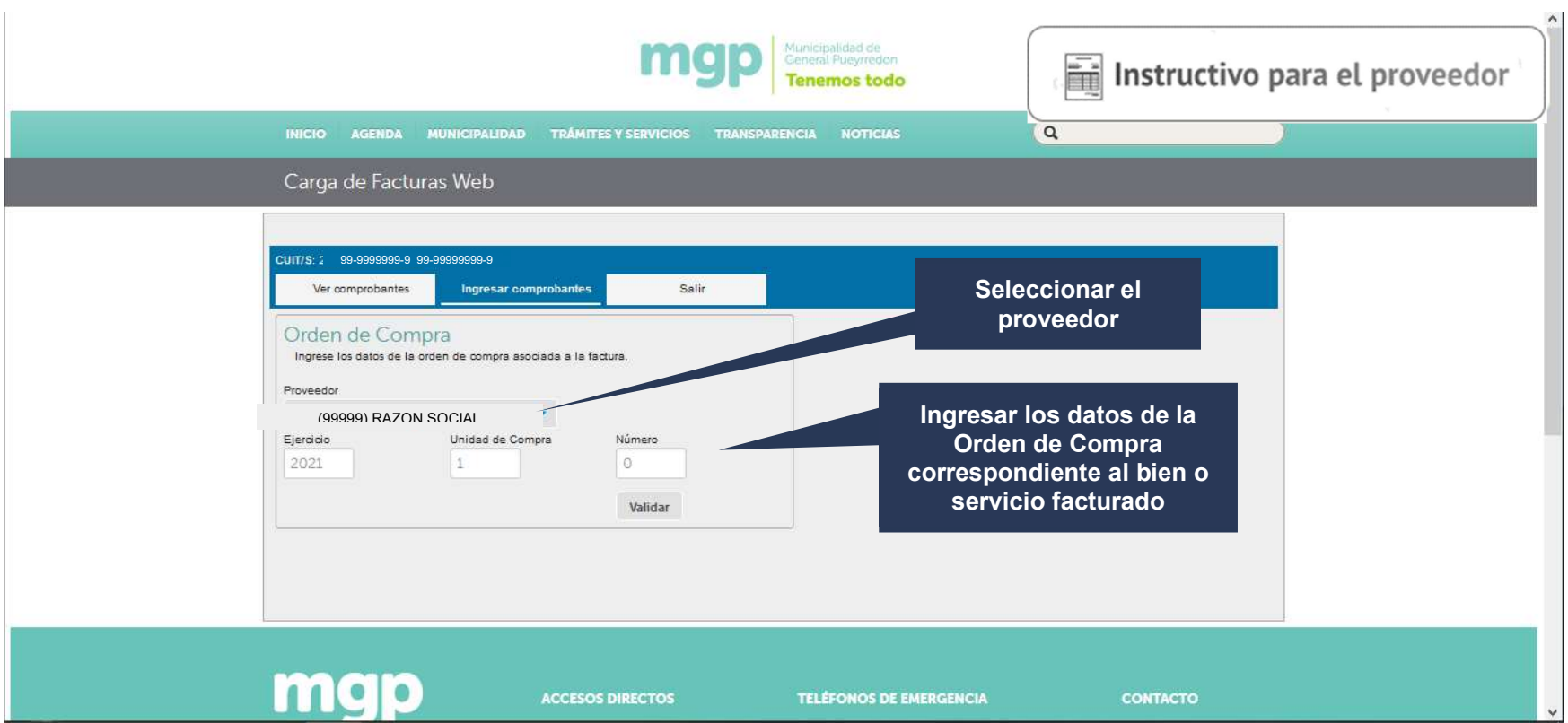

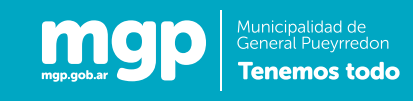

### Datos de la Orden de Compra 2

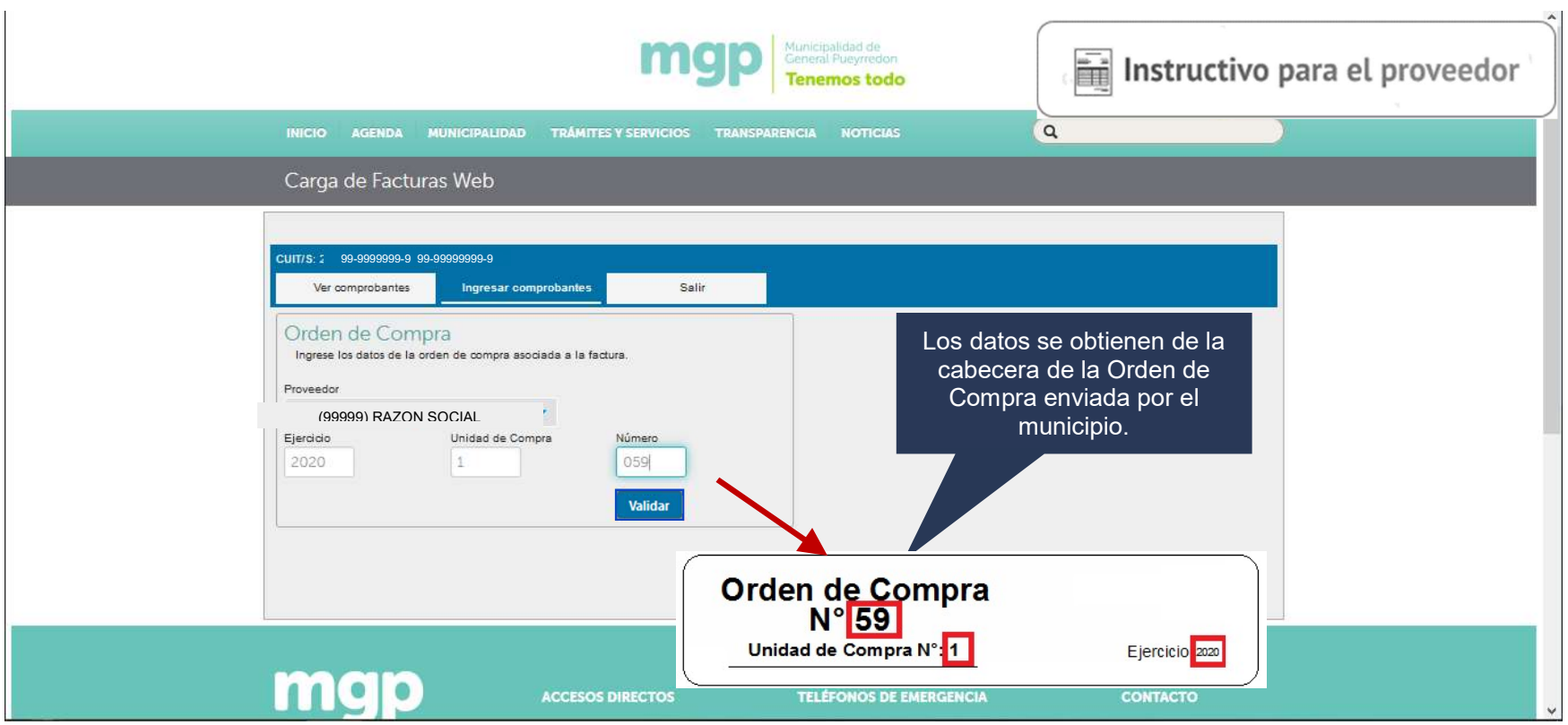

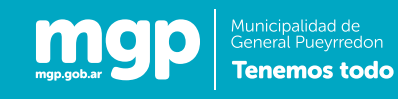

#### Validación de la Orden de Compra

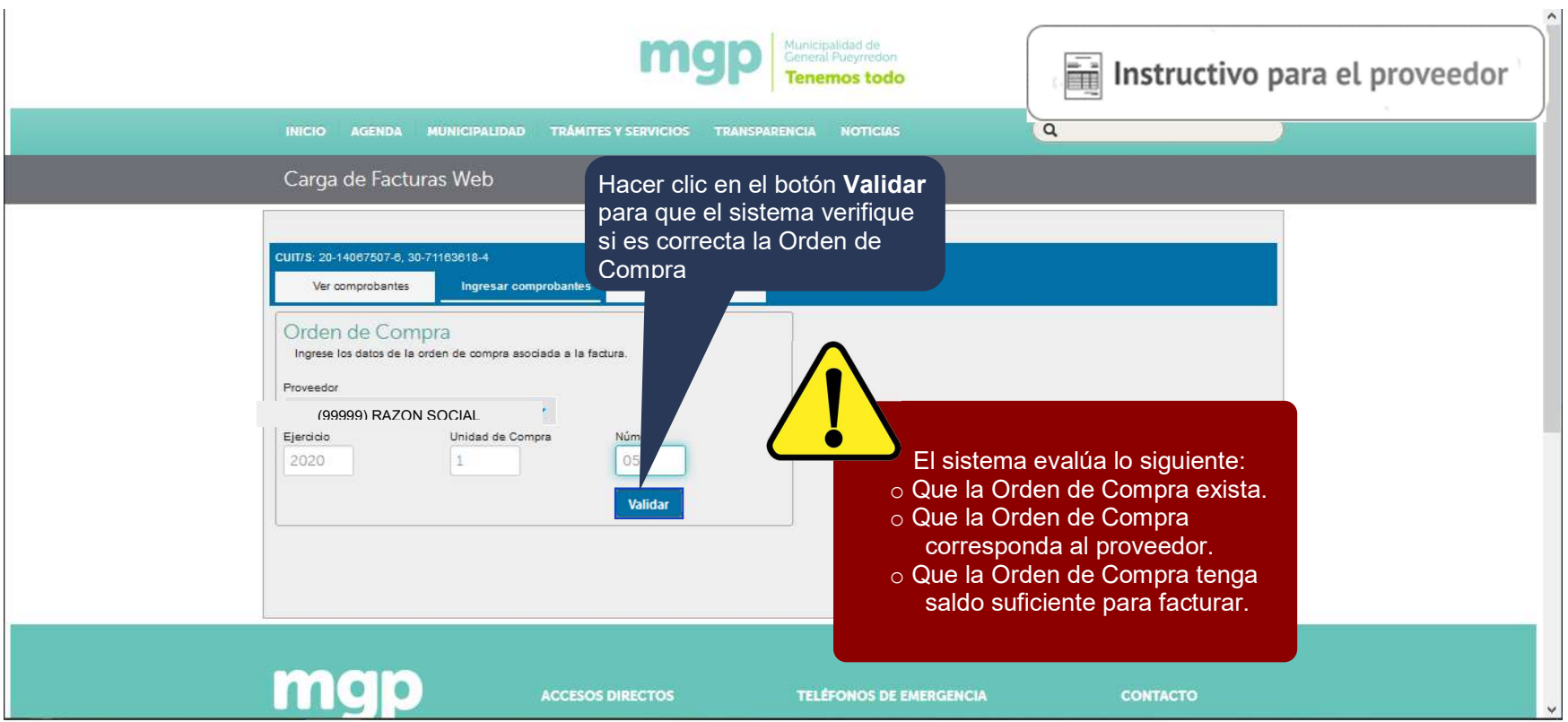

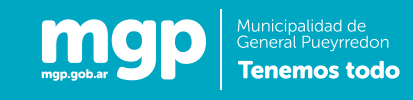

#### Ingreso de datos del comprobante

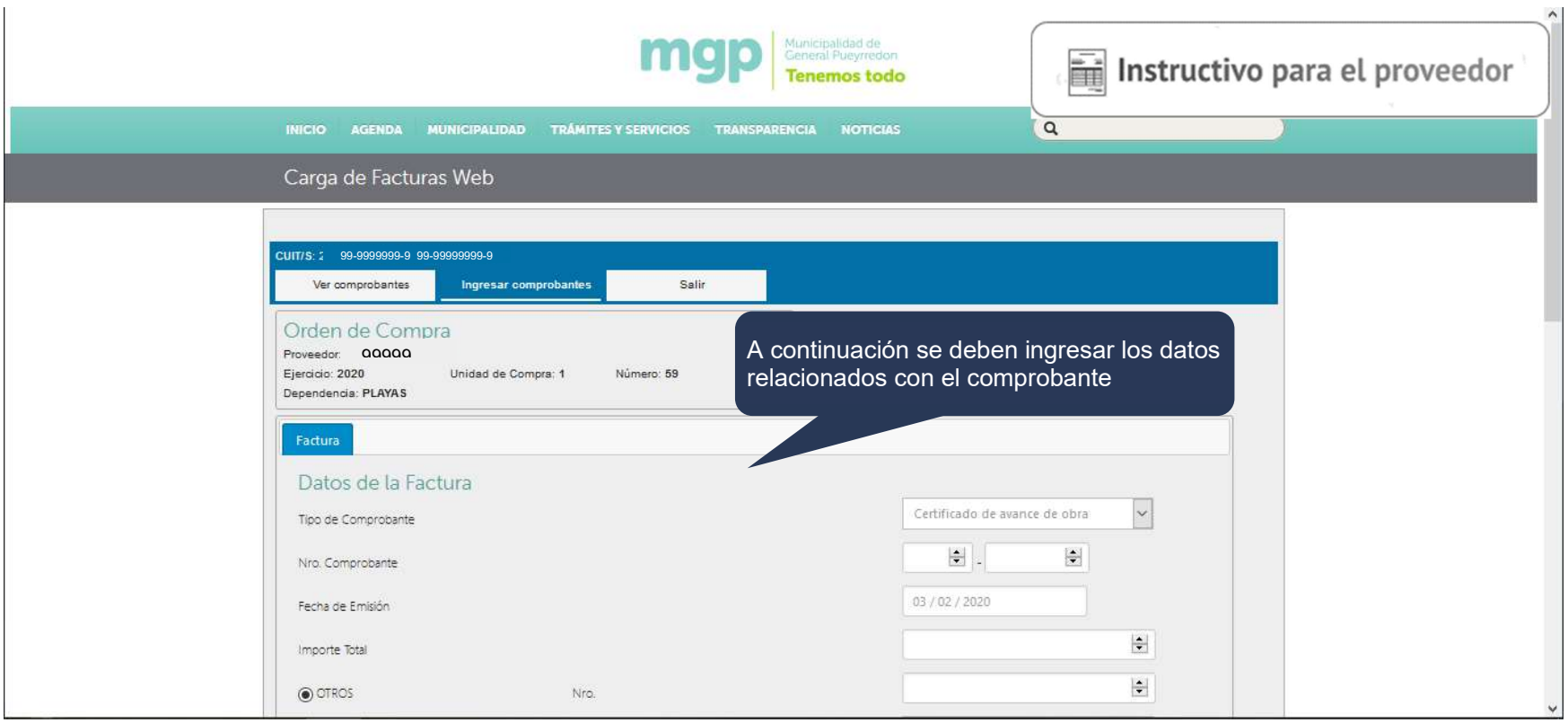

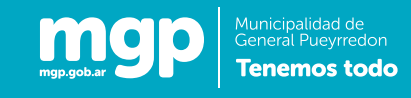

#### Datos a ingresar: Tipo de comprobante

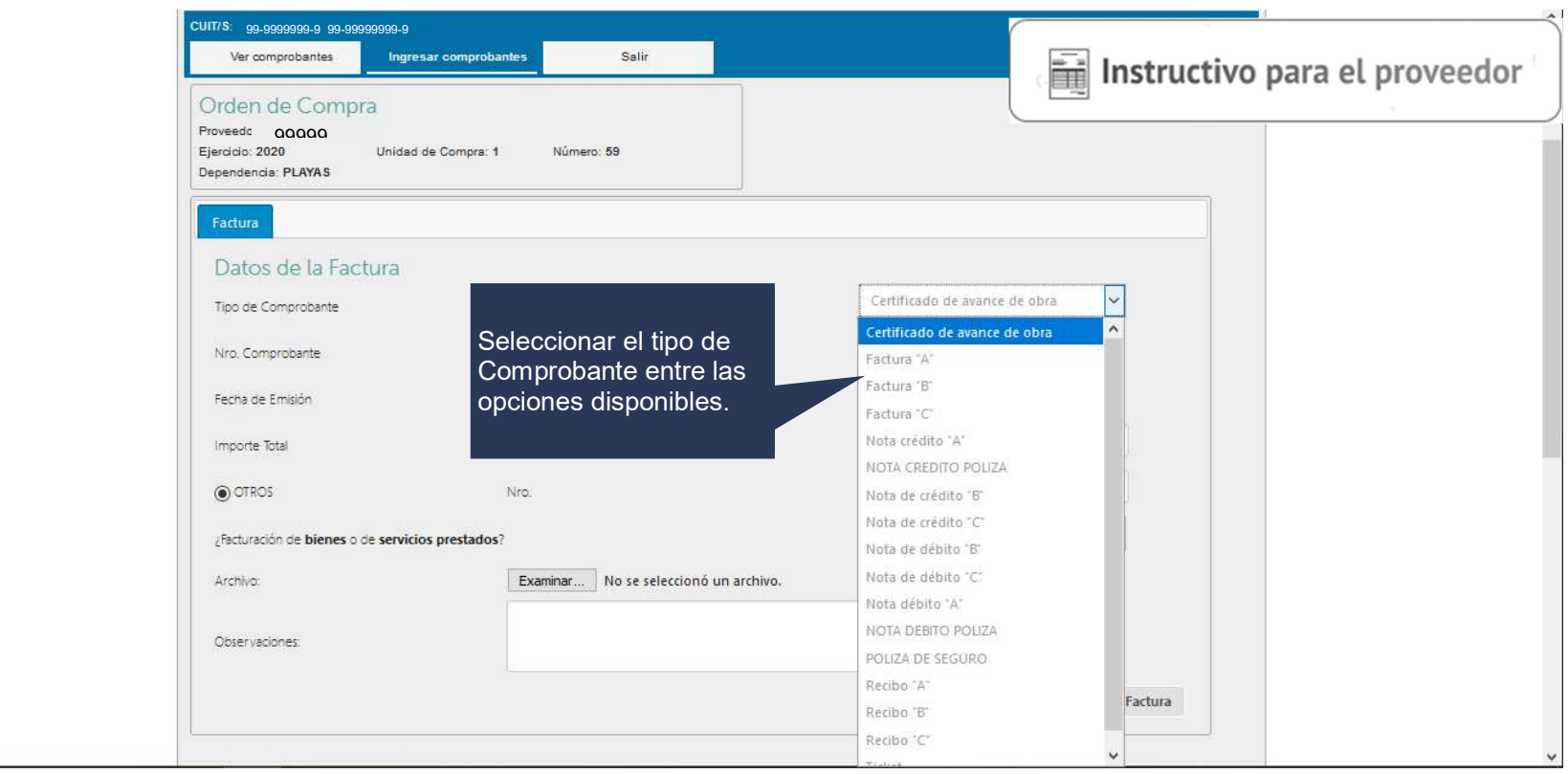

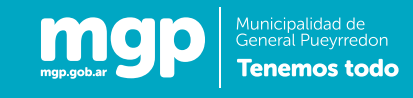

Datos a ingresar: Número de comprobante

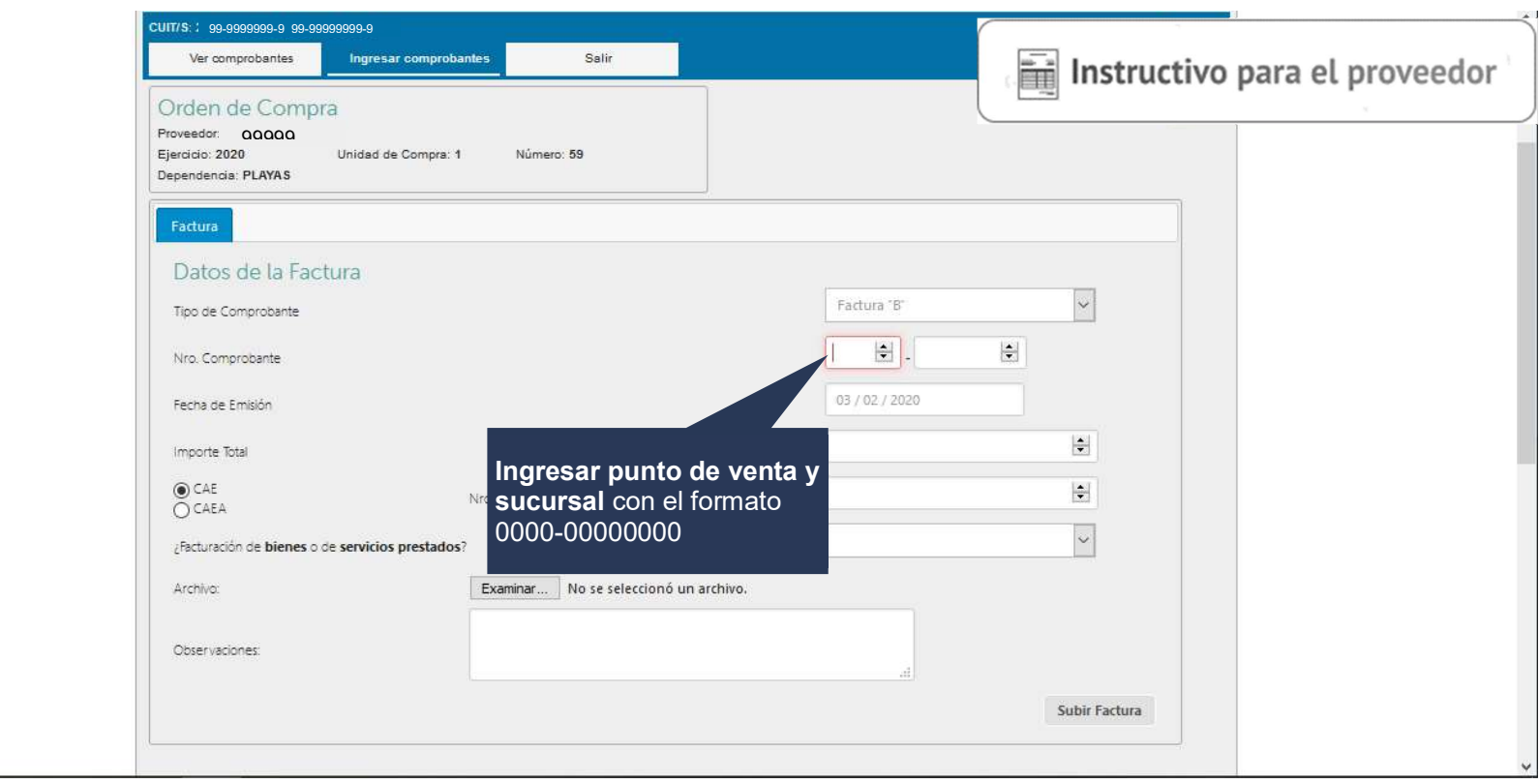

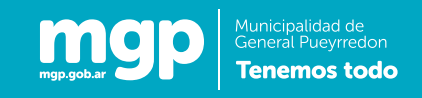

#### Datos a ingresar: Fecha de emisión del comprobante

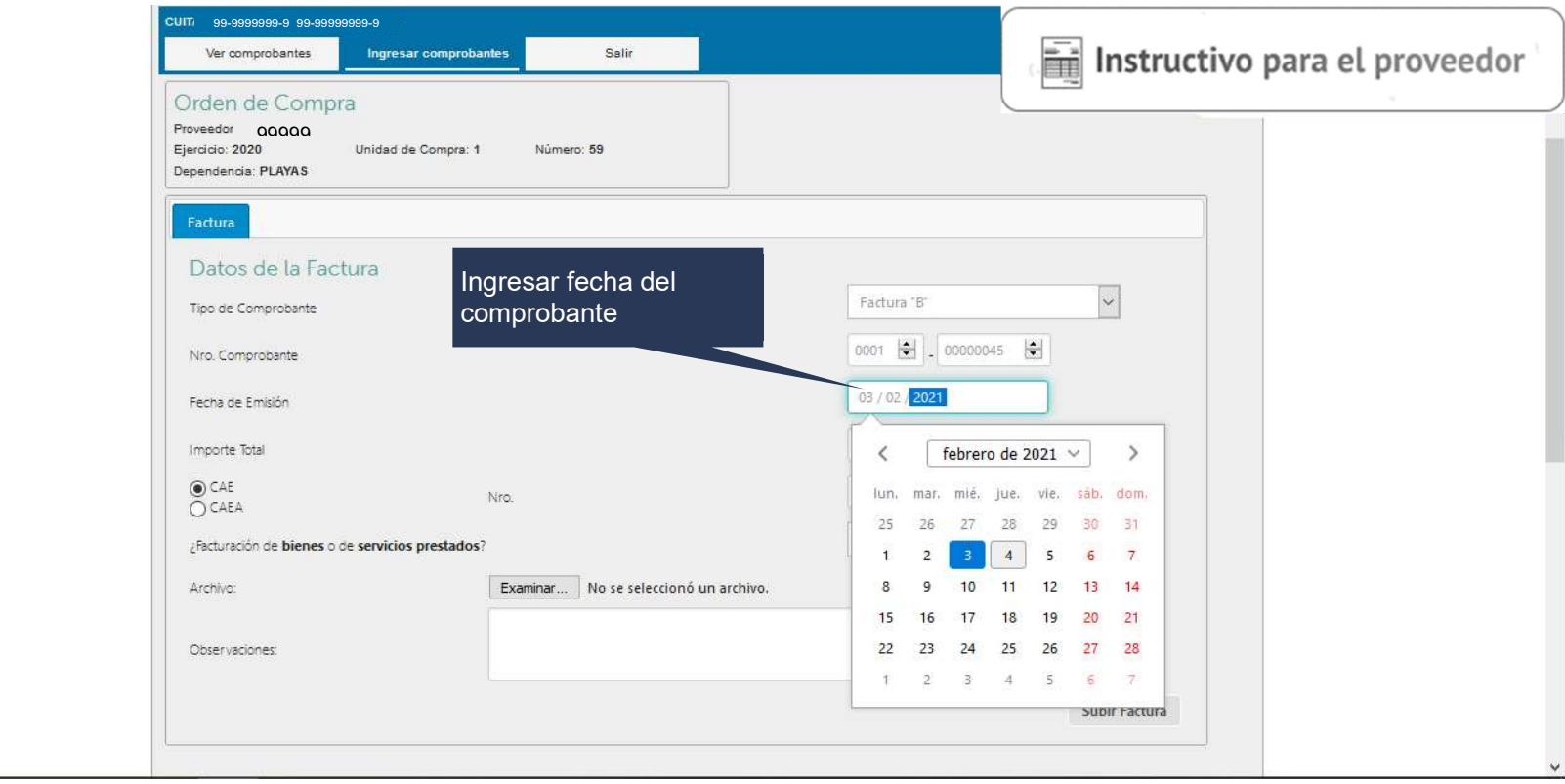

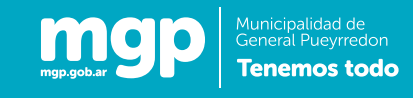

Datos a ingresar: Importe del comprobante

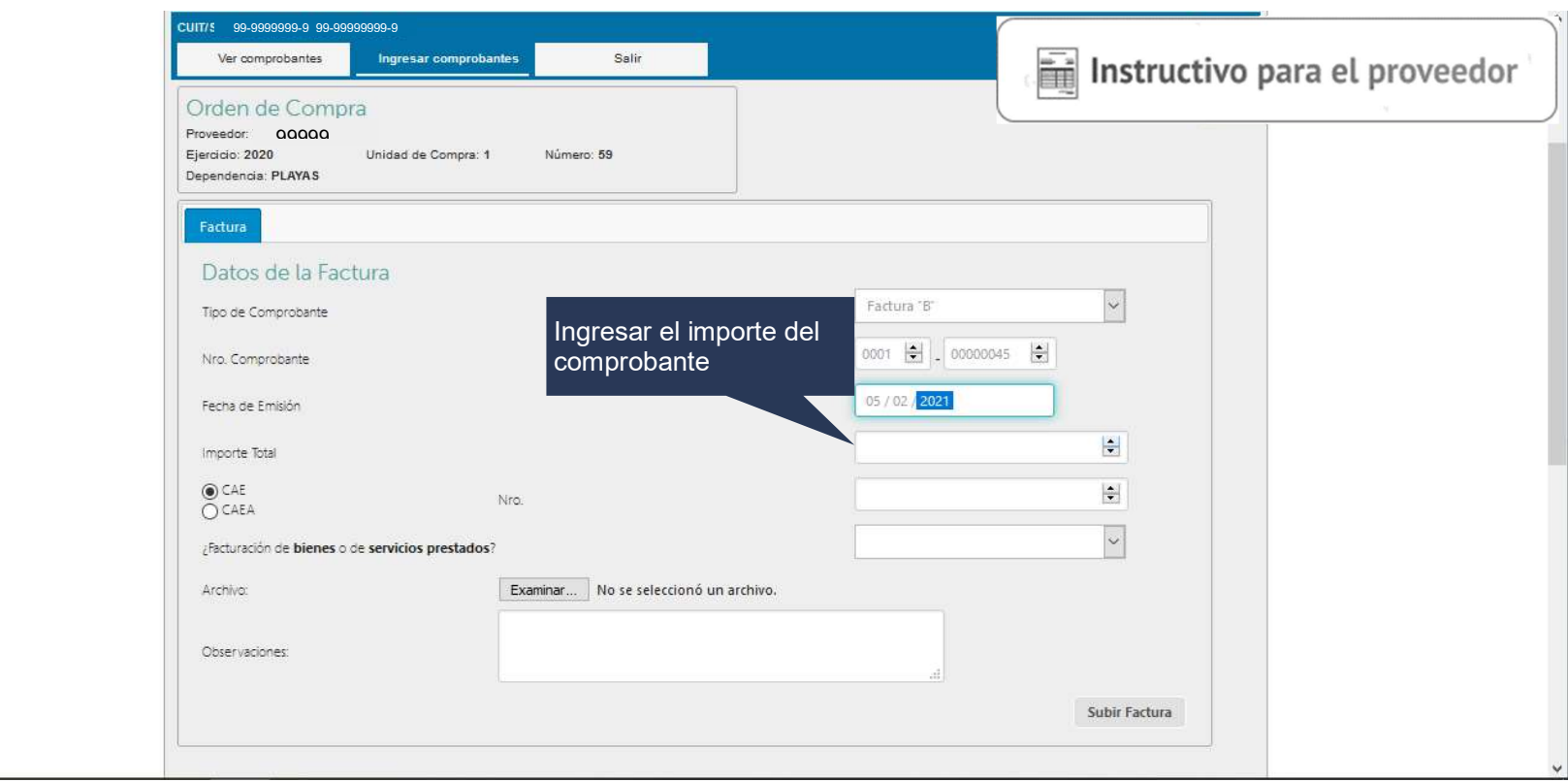

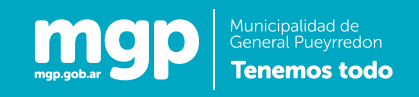

### Datos a ingresar: Tipo y código de autenticación del comprobante

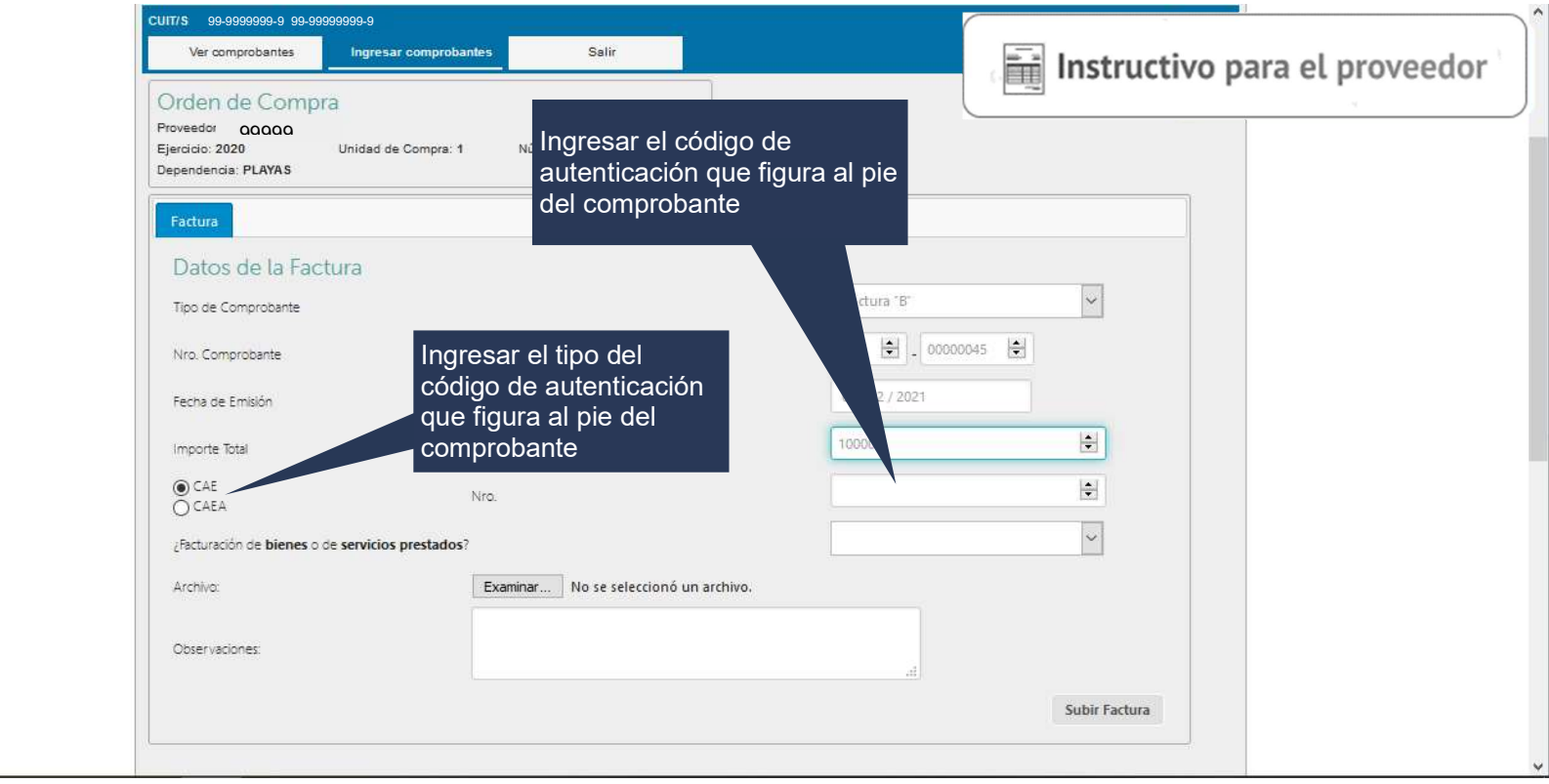

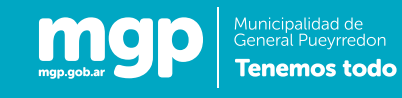

#### Datos a ingresar: Tipo de contratación

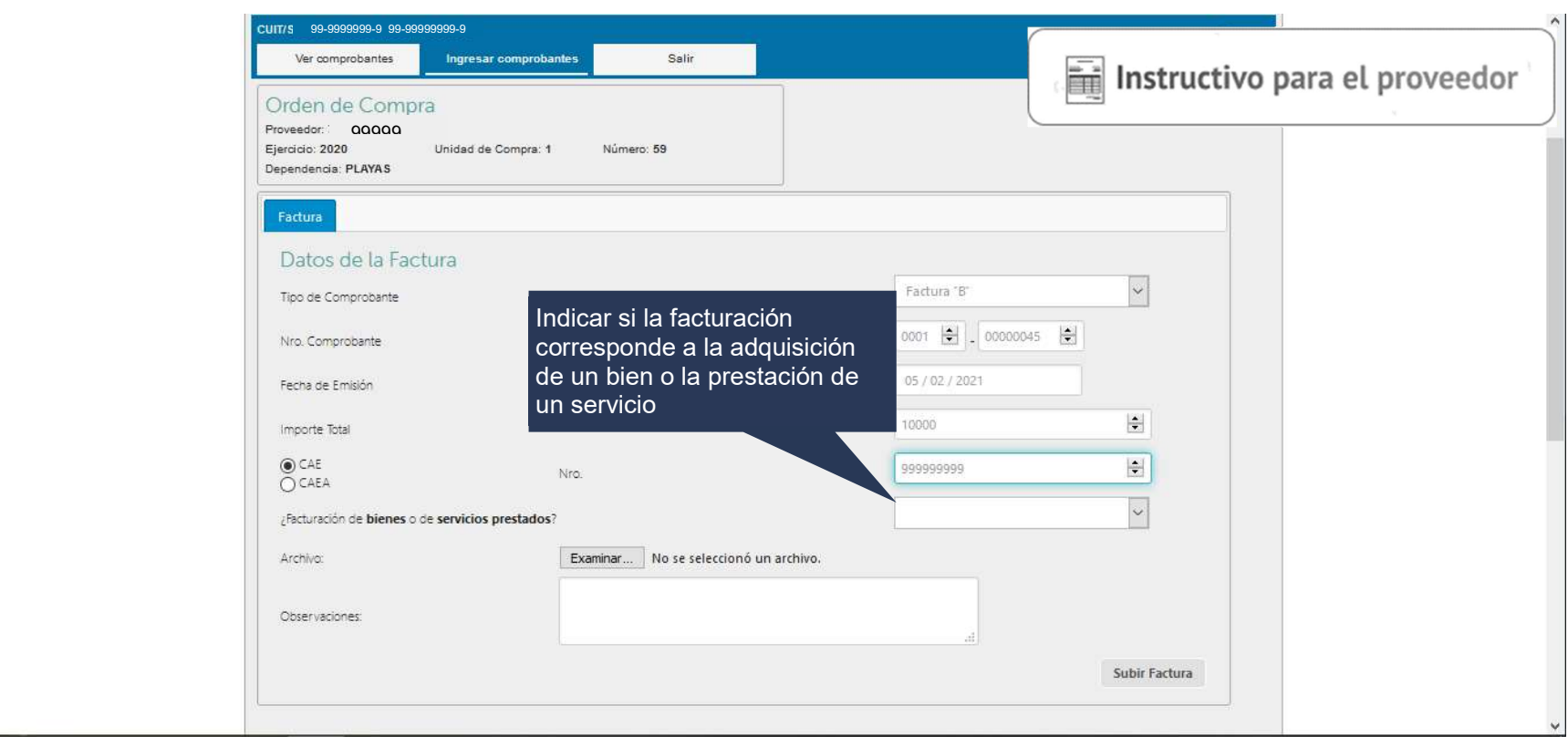

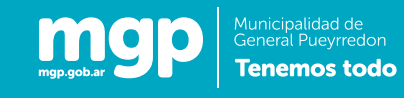

#### Datos a ingresar: Fecha de Entrega

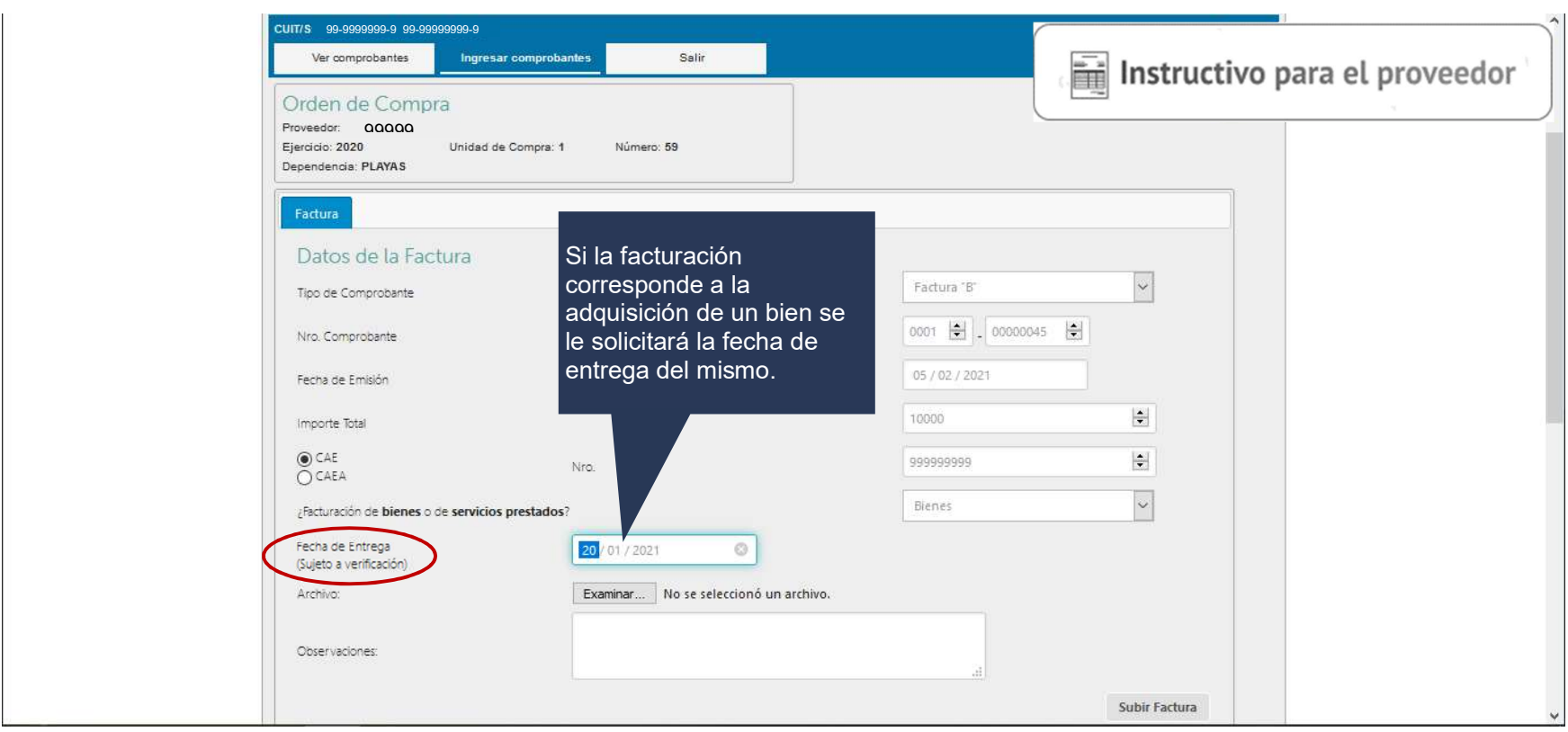

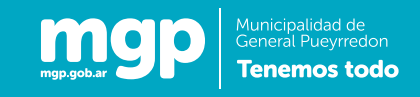

#### Datos a ingresar: Período de prestación del servicio

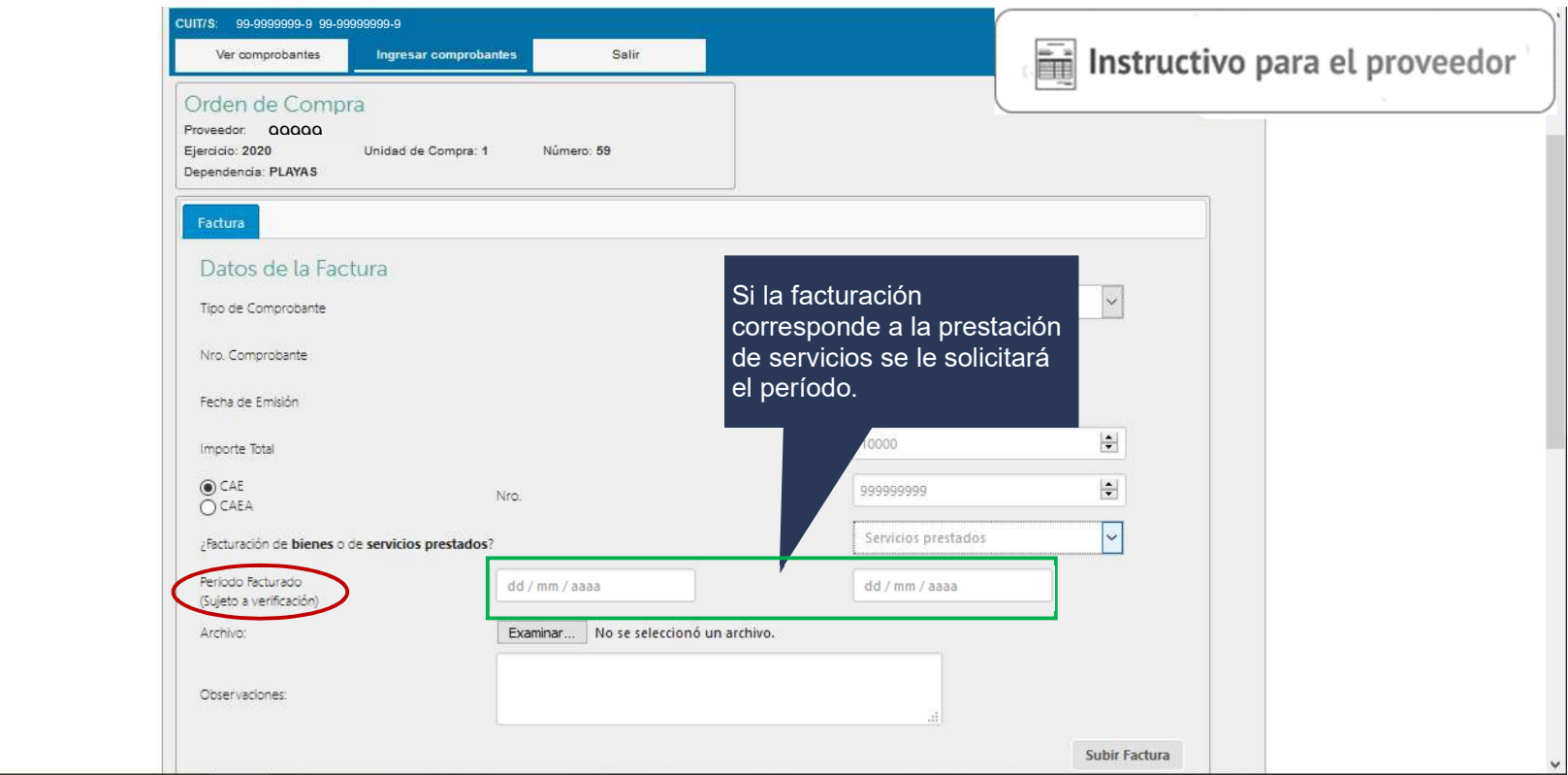

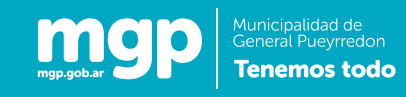

Datos a ingresar: Carga del archivo pdf.

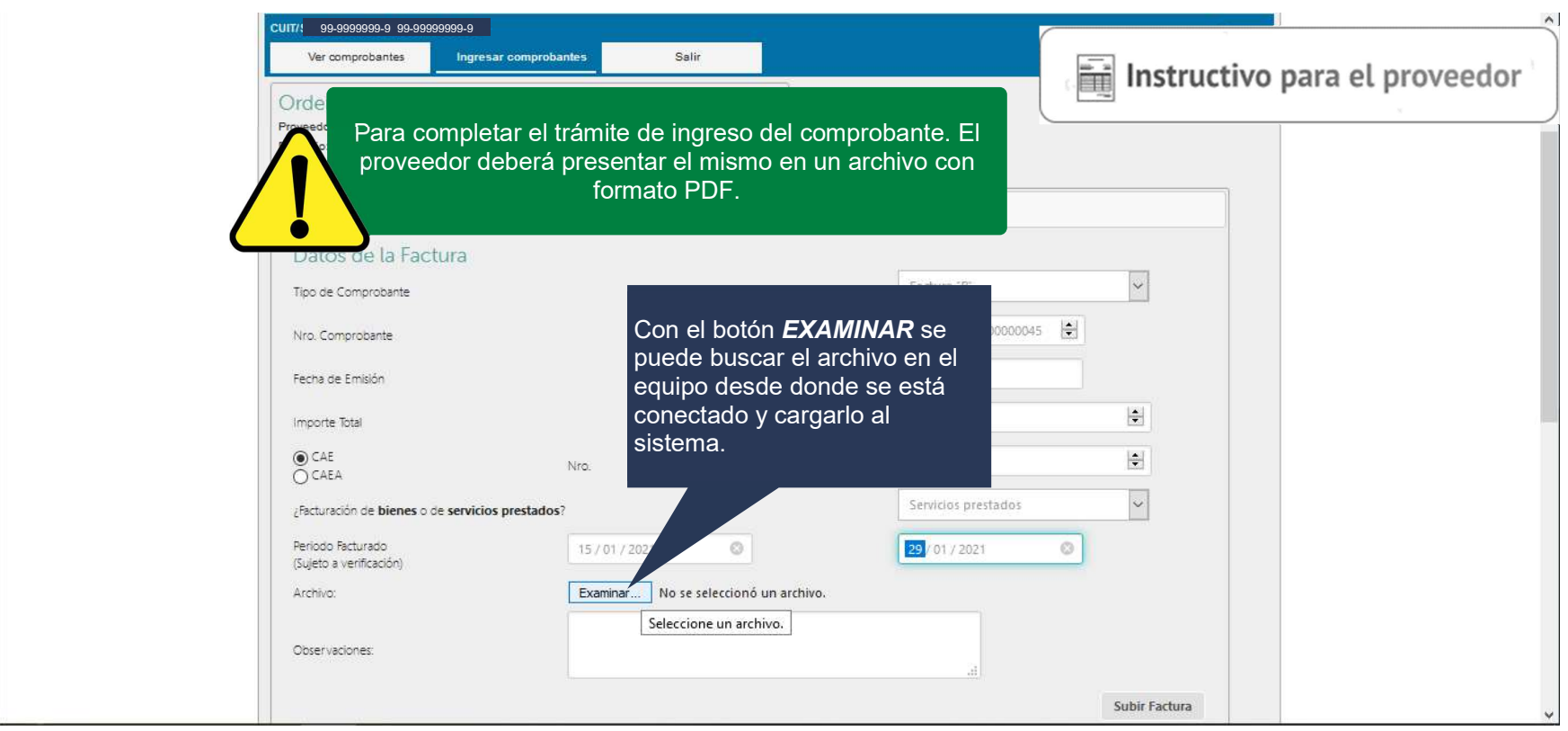

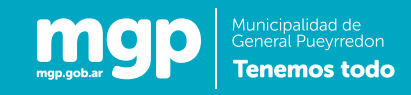

#### Datos a ingresar: Selección del archivo pdf.

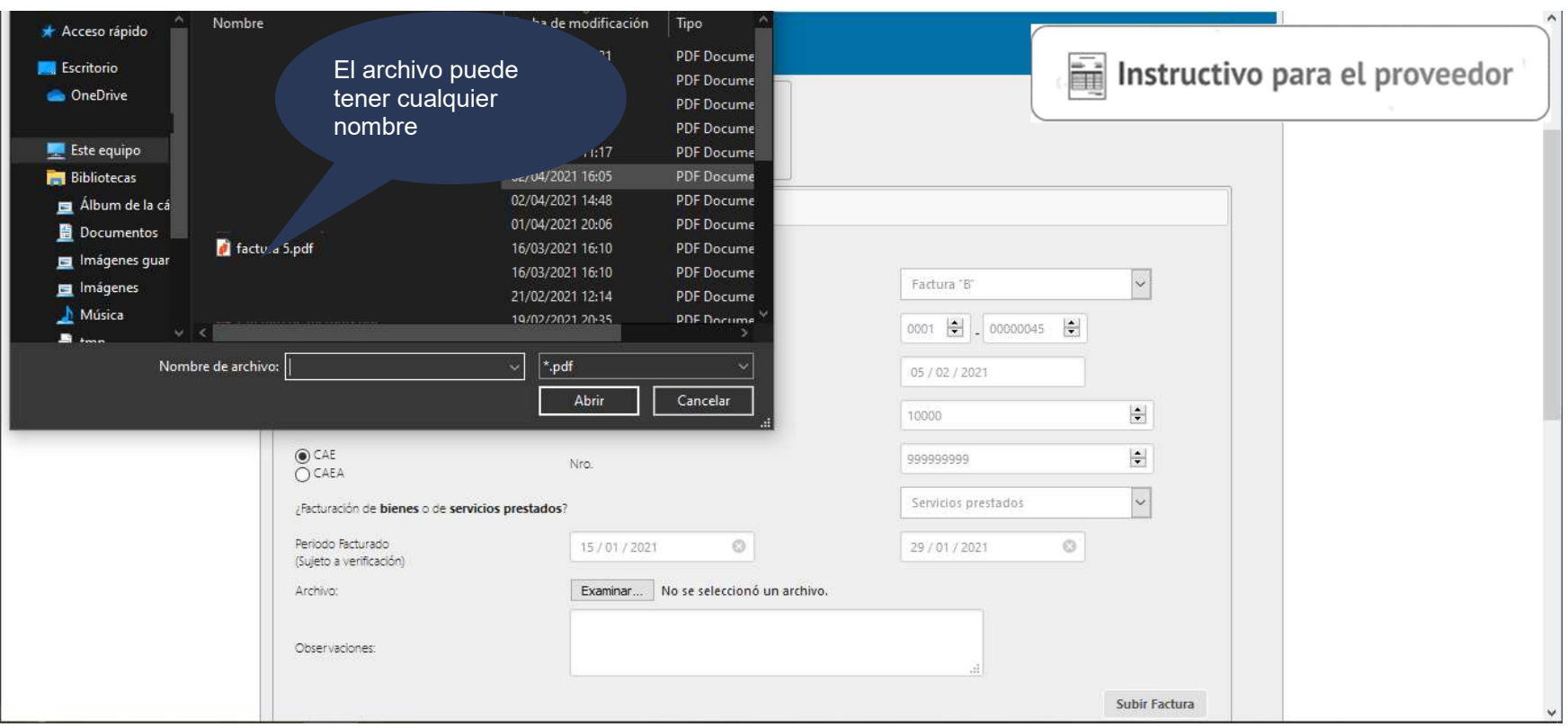

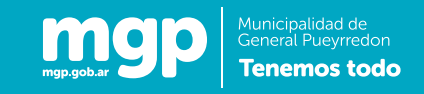

Datos a ingresar: Verificación del archivo pdf.

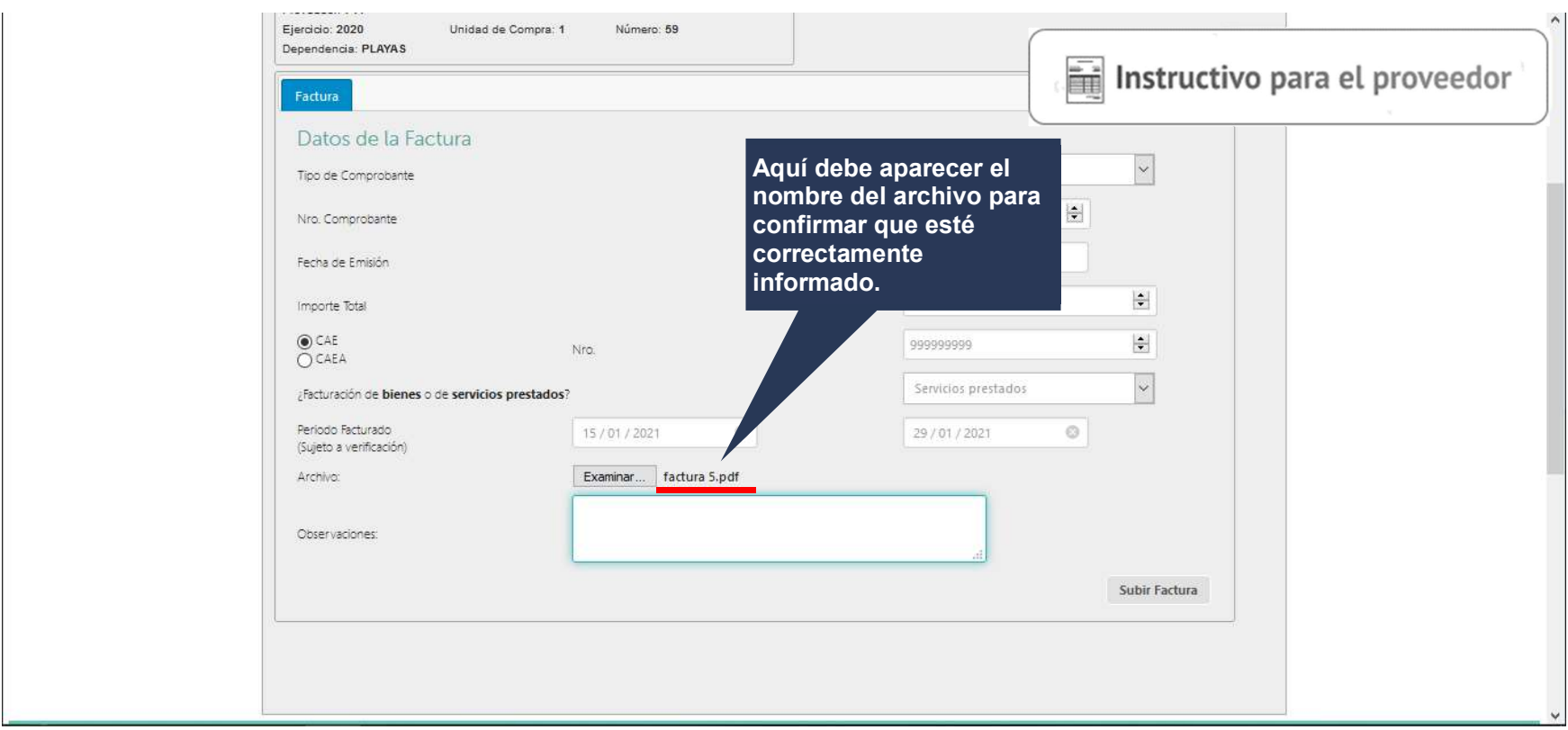

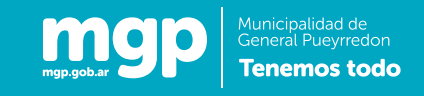

#### Datos a ingresar: Observaciones.

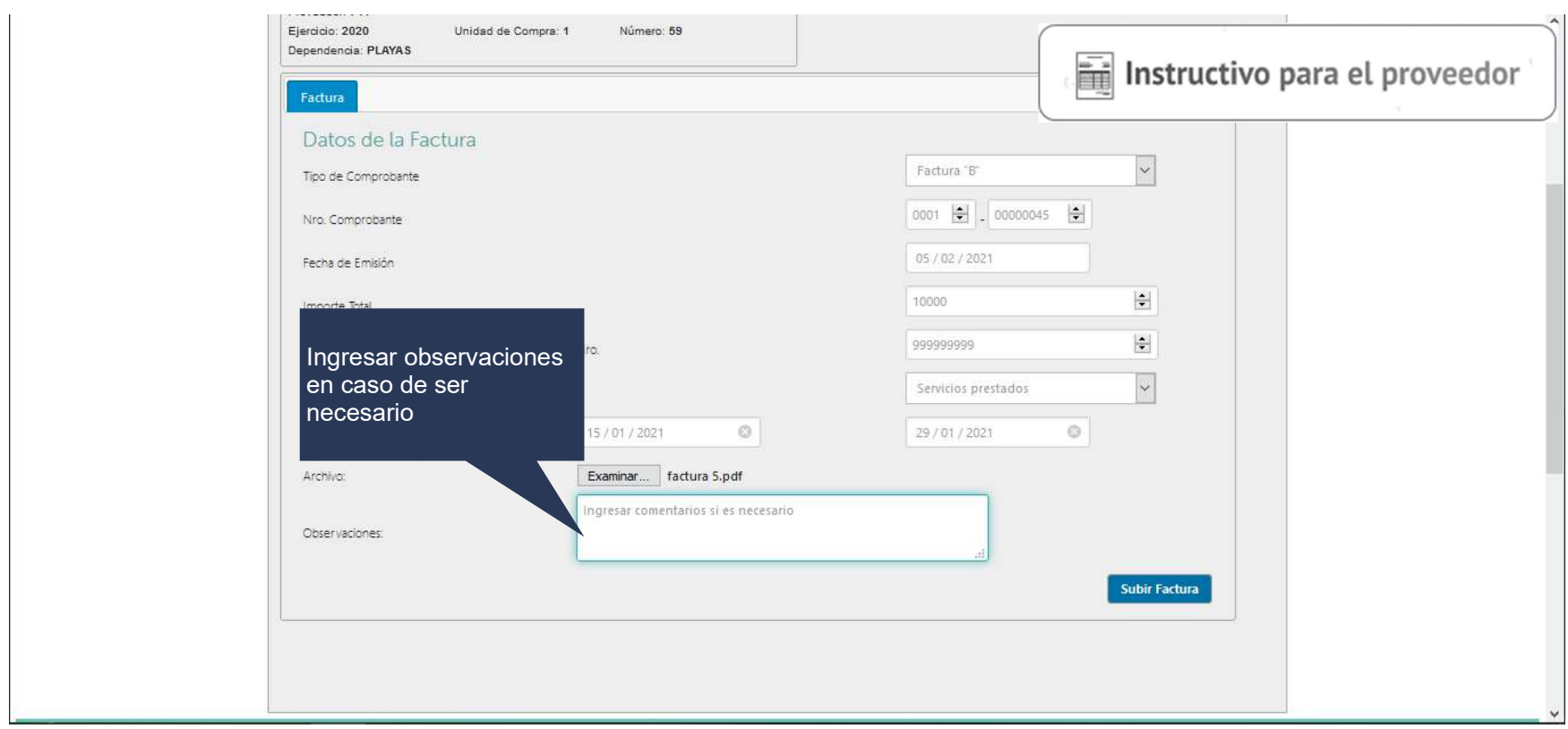

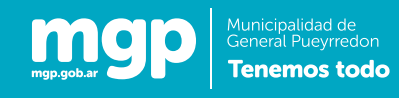

#### Subir comprobante

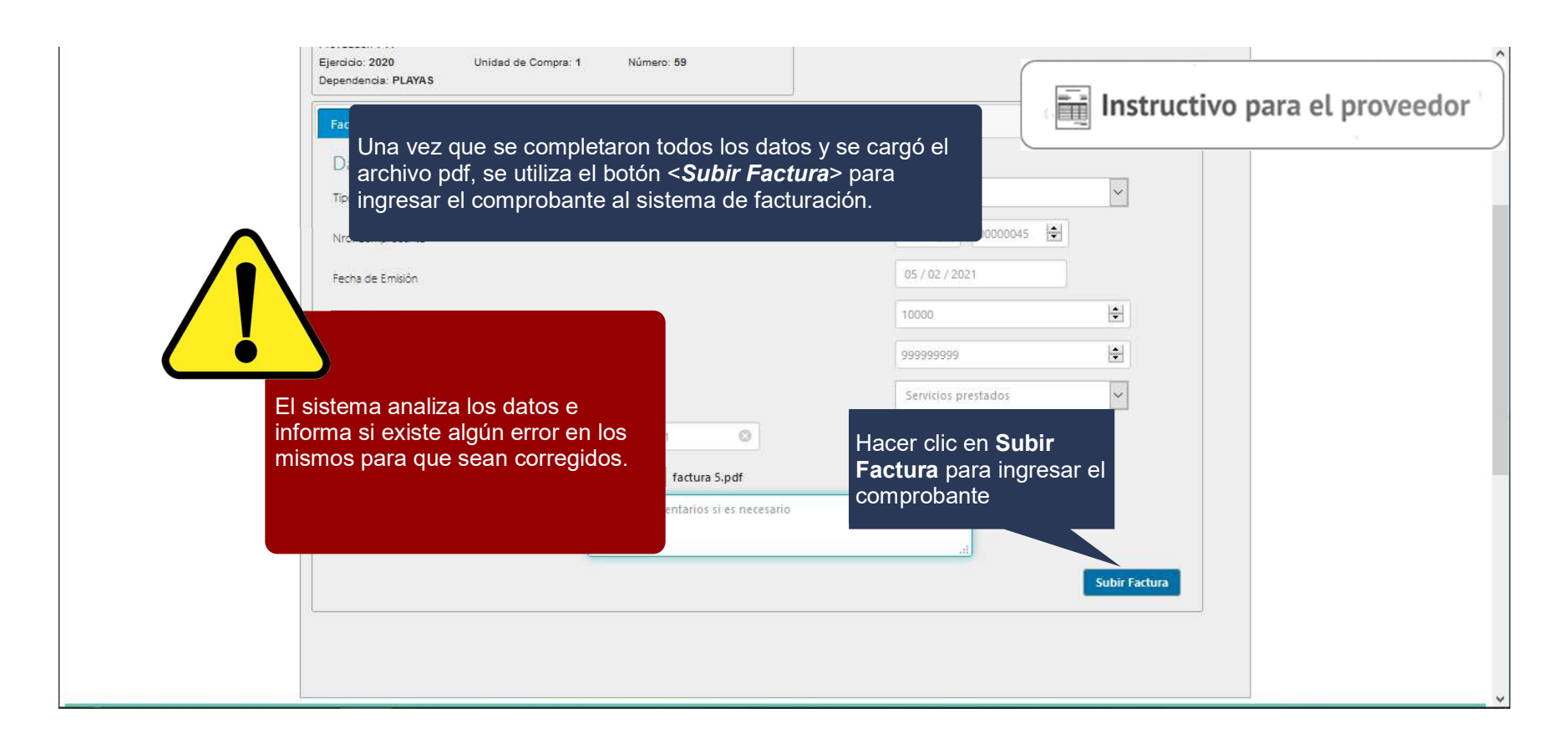

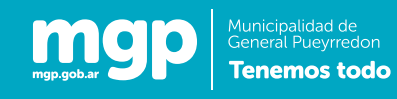

#### Comprobante cargado

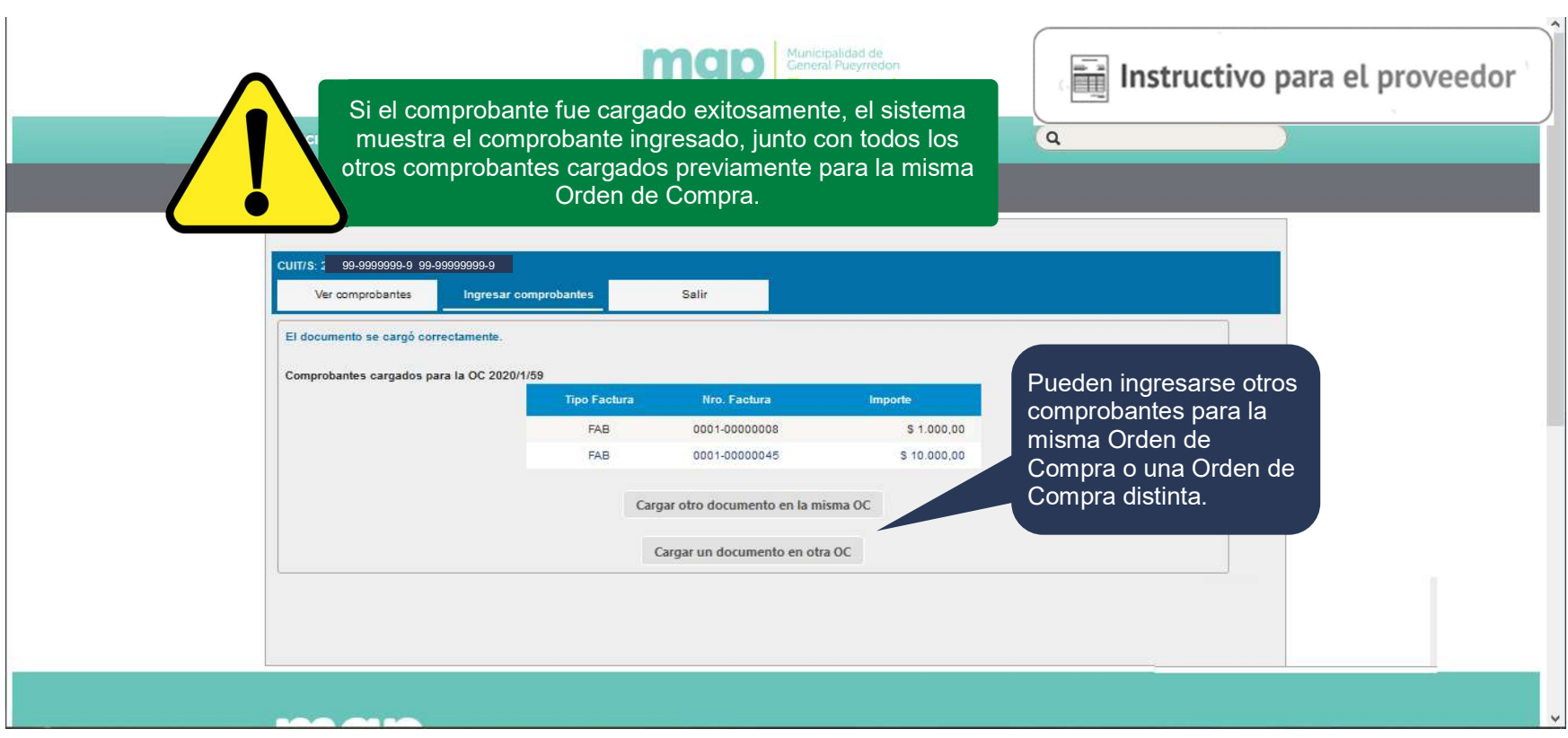